# **ase-espresso Documentation**

*Release 0.3.4*

**Lukasz Mentel**

**Feb 27, 2021**

### **Contents**

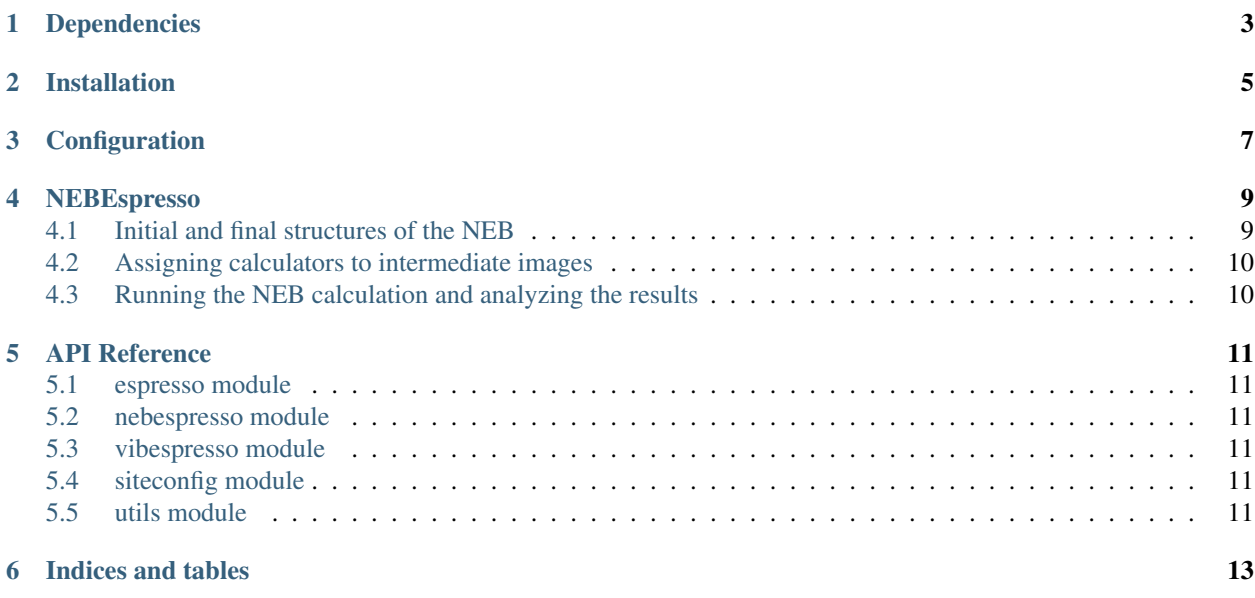

[ase-espresso](https://github.com/vossjo/ase-espresso) is a python interface for [Quantum Espresso](http://www.quantum-espresso.org/) using the [Atomic Simulation Environment \(ASE\).]((https://wiki.fysik.dtu.dk/ase/)

The main purpose of the [ase-espresso](https://github.com/vossjo/ase-espresso) interface is to allow for python-controlled ionic updates (e.g. ase-based structural relaxation) and to provide post-processed [Quantum Espresso](http://www.quantum-espresso.org/) output (e.g. charge densities, DOS) as [numpy](http://www.numpy.org/) arrays. While the [ase-espresso](https://github.com/vossjo/ase-espresso) interface can be used to create input files for [Quantum Espresso](http://www.quantum-espresso.org/) only, there are alternative python interfaces for input file generation (or for running static calculations ionic step by ionic step):

- [ase\\_qe\\_intrfce,](http://www.qe-forge.org/gf/project/ase_qe_intrfce/)
- [PWscfInput,](http://physics.ucf.edu/%7Edle/blog.php?id=2)
- [qecalc,](https://pypi.python.org/pypi/qecalc/0.3.0)
- [qecalc by P. T. Jochym,](https://github.com/jochym/qecalc)
- [espresso,](https://github.com/zhongnanxu/espresso)

Contents:

## Dependencies

- <span id="page-6-0"></span>• [ASE](https://wiki.fysik.dtu.dk/ase/index.html)
- [numpy](http://www.numpy.org/)
- [pexpect](https://pexpect.readthedocs.io/en/stable/)
- [future](http://python-future.org/)
- [path.py](http://pythonhosted.org/path.py/)
- [hostname](https://www.nsc.liu.se/~kent/python-hostlist/)

### Installation

<span id="page-8-0"></span>The recommended installation method is with [pip](https://pip.pypa.io/en/stable/) and can be installed directly from the [ase\\_espresso repository:](https://github.com/lmmentel/ase-espresso)

pip install git+git://github.com/lmmentel/ase-espresso.git

#### or cloned first

git clone https://github.com/lmmentel/ase-espresso.git

#### and installed via

pip install ./ase-espresso

You can verify that your installation was successful by opening a python console and trying to import Espresso:

**>>> from espresso import** Espresso

### Configuration

<span id="page-10-0"></span>To run properly [ase-espresso](https://github.com/lmmentel/ase-espresso) requires that the [Quantum Espresso](http://www.quantum-espresso.org/) code is properly compiled and the executables are available to the shell. You can to that by extending the PATH variable with the location of your [Quantum Espresso](http://www.quantum-espresso.org/)

export PATH=\$PATH:/path/to/your/quantum-espresso/executables

Another thing that is required is setting the environmental variable with the path to the directory containing pseudopotential files

export ESP\_PSP\_PATH=/path/to/pseudo/pseudopotentials

### **NEBEspresso**

<span id="page-12-0"></span>Derived from the ase.neb.NEB class, NEBEspresso orchestrates (i)Espresso calculators of individual images in a NEB calculation. This way a NEBEspresso object facilitates parallel NEB jobs, where each image calculator uses a subset of the pool of CPUs available to the job.

This tutorial explains the use of NEBEspresso to do a NEB calculation on methyl group rotation in ethane, built on [this ASE example.](http://wiki.fysik.dtu.dk/ase/tutorials/neb/idpp.html#example-1-ethane)

### <span id="page-12-1"></span>**4.1 Initial and final structures of the NEB**

As opposed to the Effective Medium Potential used in the original example, Quantum Espresso needs periodic boundaries defined by a unit cell. That is defined in the ethane.traj trajectory file containing the optimized structure. The final structure is created simply by permuting the H atoms in one of the methyl groups.

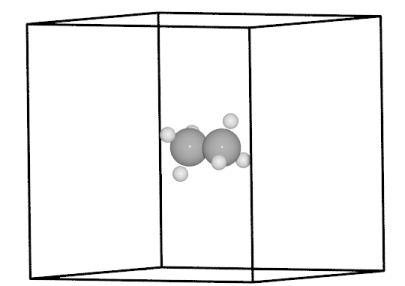

```
from espresso import iEspresso
from ase.io import read
initial = read('ethane.traj')
initial.get_potential_energy()
final = initial.copy()
final.positions[2:5] = initial.positions[3, 4, 2]]
final.get_potential_energy()
```
#### <span id="page-13-0"></span>**4.2 Assigning calculators to intermediate images**

Initially, images are created as copies of the initial structure and are each asssigned a calculator. Here we use the interactive iEspresso calculator, but the non-interactive Espresso calculator is equally valid.

```
images = [initial]
for _ in range(7):
    image = initial.copy()image.set_calculator(iEspresso(pw=300, dw=4000,kpts='gamma',xc='PBE'))
    images.append(image)
images.append(final)
```
### <span id="page-13-1"></span>**4.3 Running the NEB calculation and analyzing the results**

The NEBEspresso class is instantiated with the list of images and is used just as the ase.neb.NEB super class, with one exception: the parallel keyword. NEBEspresso ignores 'parallel'=False and will always attempt to distribute the image calculators over the CPU pool available to the job.

```
from espresso.nebespresso import NEBEspresso
from ase.optimize.fire import FIRE as QuasiNewton
neb = NEBEspresso(images)
neb.interpolate('idpp')
qn = QuasiNewton(neb, logfile='ethane_linear.log', trajectory='neb.traj')
qn.run(fmax=0.05)
from ase.neb import NEBTools
nt = NEBTools(neb.images)
fig = nt.plot\_band()fig.savefig('rotation-barrier.png')
```
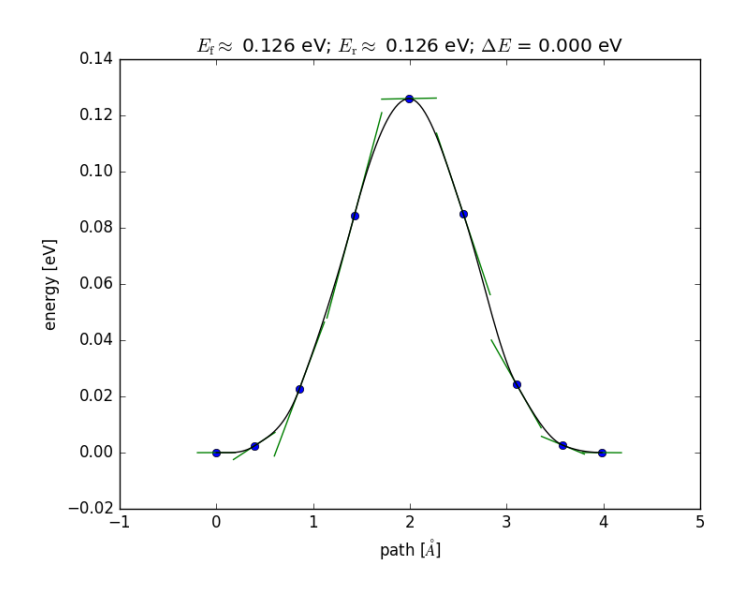

### API Reference

- <span id="page-14-1"></span><span id="page-14-0"></span>**5.1 espresso module**
- <span id="page-14-2"></span>**5.2 nebespresso module**
- <span id="page-14-3"></span>**5.3 vibespresso module**
- <span id="page-14-4"></span>**5.4 siteconfig module**
- <span id="page-14-5"></span>**5.5 utils module**

Indices and tables

- <span id="page-16-0"></span>• genindex
- modindex
- search